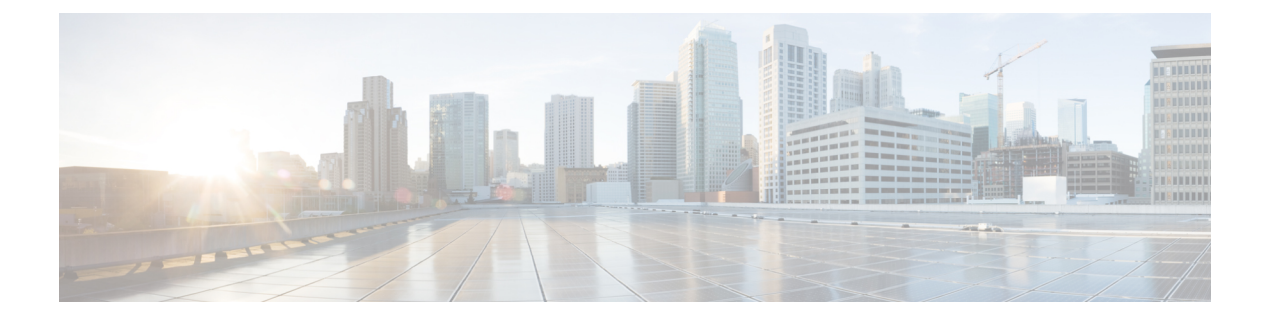

# アクセスポイントの設定と配置

このセクションでは、APをコントローラに接続する方法を説明します。APを設定する方法の 詳細については、該当するリリースの『*Cisco Wireless Controller [Configuration](https://www.cisco.com/c/en/us/support/wireless/catalyst-9800-series-wireless-controllers/products-installation-and-configuration-guides-list.html) Guide*』を参照し てください。

- コントローラ検出プロセス, on page 1
- ワイヤレス ネットワークへのアクセス ポイントの配置, on page 2
- アクセス ポイントの LED の確認, on page 3

## コントローラ検出プロセス

CW9166I AP をサポートするには、コントローラで Cisco IOS XE Cupertino 17.9.1 以降のリリー スが実行されている必要があります。詳細については、 Cisco Catalyst 9166 シリーズ [アクセス](https://www.cisco.com/c/en/us/products/collateral/wireless/catalyst-9166-series-access-points/catalyst-9166-series-access-points-ds.html) [ポイントのデータシート](https://www.cisco.com/c/en/us/products/collateral/wireless/catalyst-9166-series-access-points/catalyst-9166-series-access-points-ds.html)を参照してください。

### 注意事項と制約事項

- アクセスポイントの名前にスペースが含まれていると、コントローラのCLIを使用してア クセスポイントを編集したり、アクセスポイントにクエリを送信したりすることができま せん。
- コントローラが現在の時刻に設定されていることを確認してください。コントローラをす でに経過した時刻に設定すると、その時刻には証明書が無効である可能性があり、アクセ ス ポイントがコントローラに join できない場合があります。

APがネットワークでアクティブになるには、APがコントローラを検出する必要があります。 AP では、次のコントローラ ディスカバリ プロセスがサポートされています。

• ローカルに保存されたコントローラ IP アドレスの検出:アクセスポイントが以前にコン トローラに接続していた場合、第 1、第 2、第 3 のコントローラの IP アドレスがアクセス ポイントの不揮発性メモリに保存されています。今後の展開用にアクセスポイントにコン トローラのIPアドレスを保存するこのプロセスは、「アクセスポイントのプライミング」 と呼ばれます。プライミングの詳細については[、設置前の設定\(任意\)](b-hig-cw9166i_chapter3.pdf#nameddest=unique_26)を参照してくださ い。

- DHCP サーバーの検出:この機能では、DHCP オプション 43 を使用してアクセスポイン トにコントローラの IP アドレスを割り当てます。Cisco スイッチでは、通常この機能に使 用される DHCP サーバ オプションをサポートしています。DHCP オプション 43 の詳細に ついては、DHCP [オプション](b-hig-cw9166i_chapter5.pdf#nameddest=unique_27) 43 の設定 を参照してください。
- DNS の検出:アクセスポイントでは、ドメインネームサーバー(DNS)を介してコント ローラを検出できます。アクセス ポイントでこれを実行するには、 CISCO-CAPWAP-CONTROLLER.localdomainへの応答としてコントローラのIPアドレスを 返すよう、DNS を設定する必要があります。ここで、localdomain はアクセス ポイント ド メイン名です。CISCO-CAPWAP-CONTROLLER を設定することにより、お客様の既存の 環境で下位互換性が実現します。アクセス ポイントは、DHCP サーバから IP アドレスと DNS の情報を受信すると、DNS に接続して CISCO-CAPWAP-CONTROLLER.localdomain を解決します。DNS からコントローラの IP アドレスのリストを受信すると、アクセスポ イントはそれらのコントローラに検出要求を送信します。

### ワイヤレス ネットワークへのアクセス ポイントの配置

アクセスポイントを取り付けたあとは、次の手順に従ってアクセスポイントをワイヤレスネッ トワークに配置します。

#### **Procedure**

ステップ **1** アクセス ポイントを接続し、電源を入れます。

ステップ **2** アクセス ポイントの LED を確認します。

LED のステータスについては、アクセス ポイントの LED の確認, on page 3を参照してくださ い。

- アクセス ポイントの電源を入れると、電源投入シーケンスが開始されたことをアクセス ポイントの LED で確認できます。電源投入シーケンスに成功すると、検出および接続プ ロセスが開始されます。このプロセスの間、LED は緑色、赤色、オフの順序で点滅しま す。アクセスポイントがコントローラに接続したときに、クライアントが関連付けられて いない場合はLEDが緑色になり、1つ以上のクライアントが関連付けられている場合は青 色になります。
- LEDが点灯していない場合は、おそらくアクセスポイントに電力が供給されていません。
- LED が 5 分以上順次点滅している場合、アクセスポイントは第 1、第 2、および第 3 のコ ントローラを検出できていません。アクセスポイントとシスコ ワイヤレス コントローラ の接続をチェックし、アクセスポイントとシスコ ワイヤレス コントローラがいずれも同 じサブネット上にあること、または、アクセスポイントに第 1、第 2、および第 3 のシス コワイヤレス コントローラに戻るルートが存在することを確認します。また、アクセス

ポイントがシスコ ワイヤレス コントローラと同じサブネット上にない場合、適切に設定 されたDHCPサーバーがアクセスポイントと同じサブネット上にあることを確認します。

# アクセス ポイントの **LED** の確認

アクセス ポイントのステータス LED の位置を、AP [上のポートおよびコネクタ](b-hig-cw9166i_chapter2.pdf#nameddest=unique_18) に示します。

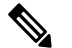

**Note**

- LEDステータスの色は、装置ごとに色の強さおよび色彩が若干異なります。これは、LED メーカーの仕様の正常な範囲内であり、障害ではありません。ただし、LEDの強さはコン トローラから変更できます。
	- AP が Meraki 管理モードの場合、LED ステータスインジケータで示される内容が Cisco AP とは異なります。詳細については、*Meraki CW9166* [設置ガイド](https://documentation.meraki.com/MR/MR_Installation_Guides/CW9166_Installation_Guide) [英語] を参照してくださ い。

アクセスポイントのステータス LED はさまざまな状態を示します。次の表で詳細を説明しま す。

**Table 1: LED** ステータスの表示

| メッセージタイプ    | LED の状態 | メッセージの意味                                        |
|-------------|---------|-------------------------------------------------|
| アソシエーションの状態 | 緑色      | 通常の動作状態(ワイヤレス<br>クライアントのアソシエー<br>ションなし)         |
|             | 青色      | 通常の動作状態(少なくとも<br>1つのワイヤレスクライアント<br>のアソシエーションあり) |
| ブートローダの状態   | 緑色      | ブートローダを実行中                                      |
| ブートローダエラー   | 緑色に点滅   | ブートローダの署名検証が失<br>敗                              |

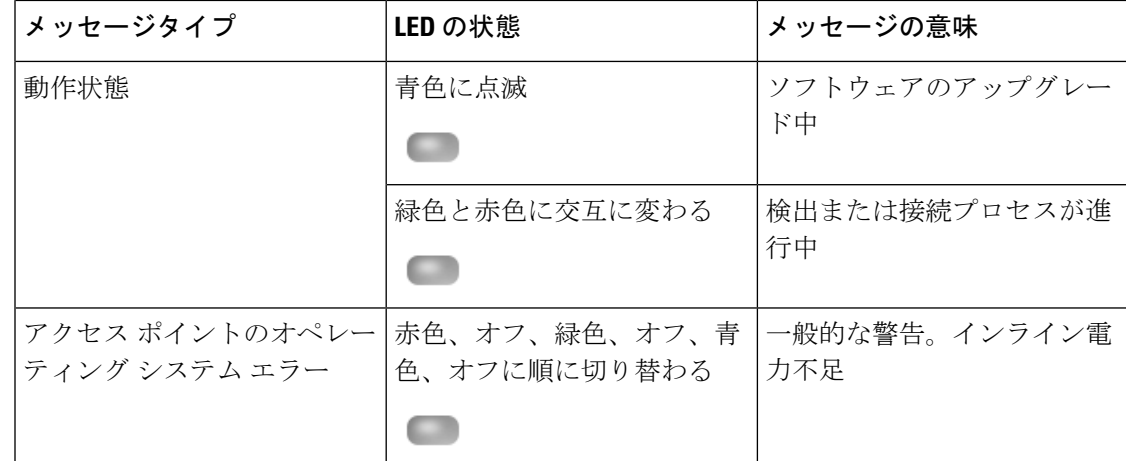

翻訳について

このドキュメントは、米国シスコ発行ドキュメントの参考和訳です。リンク情報につきましては 、日本語版掲載時点で、英語版にアップデートがあり、リンク先のページが移動/変更されている 場合がありますことをご了承ください。あくまでも参考和訳となりますので、正式な内容につい ては米国サイトのドキュメントを参照ください。